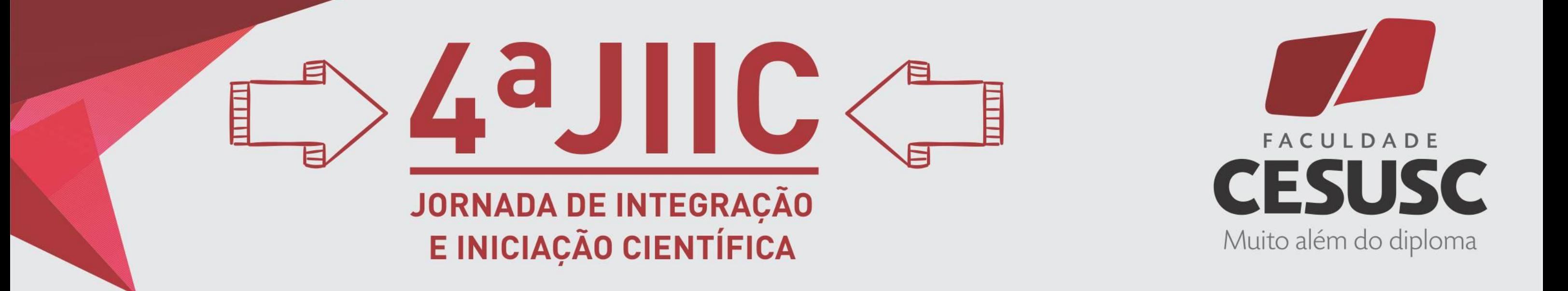

# **DESENVOLVENDO COM A API DE GEOLOCALIZAÇÃO DO GOOGLE PARA ANDROID: O CASO DA APP BUS ON**

## **INTRODUÇÃO**

A ideia aqui apresentada é uma solução para dispositivos *Android*, com o intuito de realizar o rastreamento em tempo real dos veículos utilizados no serviço de transporte coletivo da cidade de Florianópolis. Os dados de localização virão dos módulos de GPS dos smartphones e *tablets* dos usuários do aplicativo. Uma vez que o usuário entrar em um veículo do transporte público, ele poderá utilizar o aplicativo para providenciar ao sistema informações como o nome da linha, selecionando-o de uma lista, e autorizar a utilização dos dados de GPS, para que possa ser monitorada a rota e o posicionamento do veículo, e ainda relatar informações como lentidão causada por trânsito, acidente, entre outros fatores.

Por outro lado, um usuário que queira utilizar o aplicativo para obter essas informações, poderá visualizar num mapa as localizações em tempo real dos veículos, bem como filtrar a visualização para linhas específicas. Caso os usuários não desejem fornecer tais informações para o aplicativo, este estará perdendo sua funcionalidade, pois ele operará através de um método colaborativo, onde os dados essenciais para seu funcionamento serão fornecidos de e para os usuários, e quanto maior for a gama de usuários, mais rico e confiável ficará o aplicativo, pois este poderá providenciar um maior número de informações sobre rotas e localizações, cobrindo cada vez mais linhas, solucionando conflitos causados por variações nos horários, auxiliando seus utilizadores.

### **OBJETIVO**

Demonstrar as funções básicas da *API Google Maps[3]* que serão utilizadas para desenvolver um aplicativo *mobile* que auxilie os usuários do sistema de transporte coletivo na cidade de Florianópolis, provendo informações sobre localização e horários em tempo real a respeito das linhas em operação.

### **DESENVOLVIMENTO**

O projeto consiste em um aplicativo para a plataforma *Android Studio[1]* , cujo propósito é realizar o rastreamento em tempo real dos veículos utilizados no serviço de transporte coletivo da cidade de Florianópolis, através do módulo *GPS* presentes nos smartphones e *tablets* dos usuários. A plataforma *Android Studio* possui suporte para as linguagens *Java*, *Kotlin* e *C* ++, porém a linguagem escolhida será a linguagem *Java*. O aplicativo contará com a *API* do *Google Maps* para Android, para assim armazenar os dados de *geolocalização* para o aplicativo, para que a rota dos ônibus sejam mapeados. O banco de dados usado para guardar todos os dados do aplicativo, será o banco de dados *MongoDB[2]* . *MongoDB* é uma nova ideia de banco de dados trazendo conceitos de *Banco de Dados Orientado a Documentos*, que utilizam o conceito de dados e documentos autocontidos e auto descritivos, e isso implica que o documento em si já define como ele deve ser apresentado e qual é o significado dos dados armazenados na sua estrutura.

O aplicativo dependerá de seus utilizadores, pois para um usuário usufruir de todas as suas funcionalidades, este deverá contar com a ajuda de outros usuários, que fornecerão informações para o aplicativo, como por exemplo, qual ônibus estão utilizando, onde e quando entraram no veículo, além da permissão do uso dos dados de *GPS* do dispositivo, para que o sistema possa reunir essas informações, gerando trajetórias dos veículos em tempo real.

A Figura 1 representa um protótipo da tela principal onde o usuário da aplicação consegue acompanhar o ônibus em tempo real e estimar o tempo de chegada com o cálculo que a aplicação faz pelo tempo de deslocamento do ônibus e a distância até o seu ponto.

```
mapTypeId: google.maps.MapTypeId.ROADMAP
       \cdotvar map = new google.maps.Map(document.getElementById("map_canvas"),
           mapOptions);
var ponto = new google.maps.LatLng(-25.363882,131.044922);
var marker = new google.maps.Marker({
     position: ponto,//seta posição
     map: map,//Objeto mapa
     title:"Hello World!"//string que será exibida quando passar o mouse no marker
     //icon: caminho_da_imagem
 \});
```
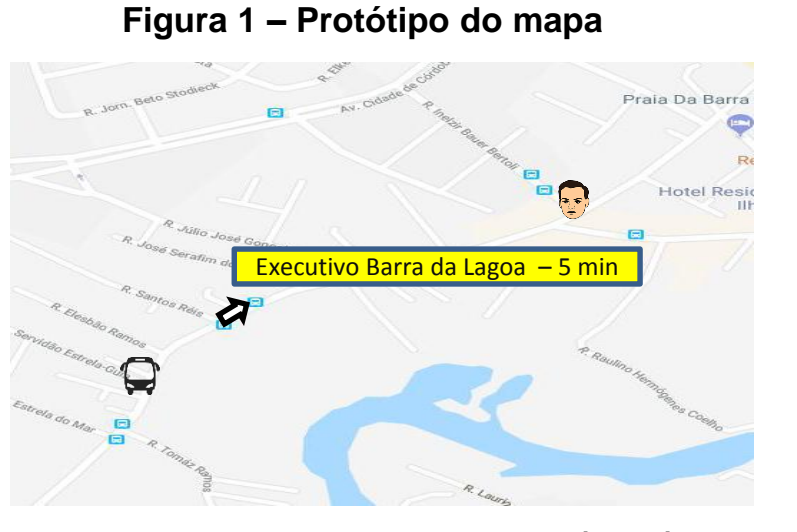

**Fonte: elaborado pelos autores (2018)**

A vantagem da utilização da API do Google é que ela trabalha com as coordenadas recebidas pelo GPS do celular. Para a tela apresentada na Figura 1 são necessárias duas coordenadas: a primeira, do ônibus em que deverá existir alguém com o aparelho GPS ligado, e a segunda, do celular da pessoa que está fazendo o pedido de localização. A implementação via API é muito simples, o Quadro 1 apresenta o código necessário para inicializar um mapa e marcar um ponto no mapa da API do Google Maps.

#### **Quadro 1 – Codificação necessária para traçar um ponto no Maps**

```
function initialize() {
 var mapOptions = \{center: new google.maps.LatLng(-34.397, 150.644),
```
#### **Fonte: elaborado pelos autores (2018)**

A função initialize(0, cria um mapa definindo suas latitude e longitude central, o zoom do mapa e seu tipo. Depois de inicializar uma linha cria a variável *ponto que* marca a latitude e longitude no *maps* e na segunda linha é criada uma variável *marker* que recebe os parâmetros *position:* da variável ponto, o *map:* mapa inicializado na função *initialize()* e uma variável *title:* que recebe o texto que explica o que é o ponto marcado, e por fim a variável *icon:* que recebe o caminho da imagem que deve aparecer no mapa.

## **CONSIDERAÇÕES FINAIS**

Este trabalho demonstra a simplicidade de acessar os recursos da API do Google Maps para implementar as funções necessárias no aplicativo BUS ON. Além de destacar um dos pontos que serão críticos para o seu desenvolvimento, que é a colaboração dos usuários para deixarem seus aparelhos de GPS ligados e disponíveis para a APP. Implementada a solução o desafio ficará por conta da conscientização da população.

**Leonardo Luis Ogama** 1 **Tomaz Sielski Rosa** 2 **Ibsem Agrello Dias** 3

# **REFERÊNCIAS BIBLIOGRÁFICAS**

[1] API Google Maps Android extraído do site: https://developers.google.com/maps/documentation/android-api/?hl=pt-br [2] Banco de Dados MongoDB extraído do site: https://www.mongodb.com/what-is-mongodb [3] Android Studio extraído do site: https://developer.android.com/studio/features/?hl=pt-br

# **CADERNOS DE INICIAÇÃO CIENTÍFICA | ISSN 2526-0537** Faculdade Cesusc | Florianópolis | SC | v.3 | n.1 | JUNHO DE 2018

1 Graduando do curso de Analise e Desenvolvimento de Sistemas. Faculdade Cesusc. leonard.ogama@hotmail.com 2 Graduando do curso de Analise e Desenvolvimento de Sistemas. Faculdade Cesusc. tomaz.sielski.rosa@gmail.com 3. Doutorando em Engenharia e Gestão do Conhecimento Faculdade Cesusc ibsem.dias@gmail.com